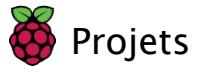

# Analyse des données de vol Astro Pi

Des choses étranges et inexpliquées se produisent sur la Station spatiale internationale ?

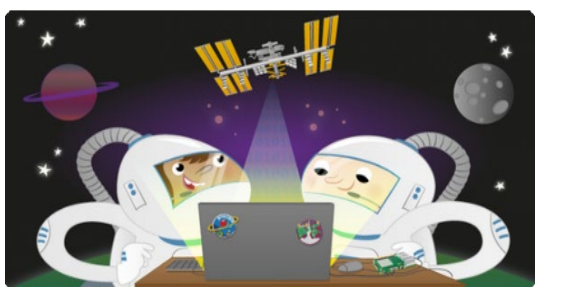

### Étape 1 Introduction

Dans ce projet, vous allez analyser des données réelles, recueillies par l'un des deux ordinateurs de vol Astro Pi embarqués à bord de la Station spatiale internationale, afin d'en apprendre davantage sur la vie dans l'espace et sur la vie en général.

Vous allez :

- Charger des **donnée**s CSV [\(Comma Separated Values, valeurs s](https://fr.wikipedia.org/wiki/Comma-separated_values)éparées par des virgules) (https:[///fr.wikipedia.org/wiki/Comma](https://fr.wikipedia.org/wiki/Comma-separated_values)[separated\\_values\)](https://fr.wikipedia.org/wiki/Comma-separated_values) dans un tableur.
- Afficher les données chargées sous la forme d'un graphique.
- Rechercher des anomalies dans les données et essayer de tirer des conclusions rationnelles à partir de ces données.

#### Ce dont vous avez besoin

Vous aurez au moins besoin d'un tableur. Voici la liste des plus courants :

- $\bullet$ Microsoft Excel (https://www.microsoft.com/fr-fr/microsoft-365/excel) (Windows et macOS)
- $\bullet$ [LibreOffice](https://fr.libreoffice.org/) Calc (https://fr.libreoffice.org//) (Windows, macOS et Linux)
- Numbers (https://www.apple.com/fr/numbers/)
- **(macOS)** [Google Sheets \(sheets.google.com\)](https://projects.raspberrypi.org/en/projects/astro-pi-flight-data-analysis/sheets.google.com) (en ligne)

Suivez les instructions de votre système d'exploitation pour installer le logiciel.

F

## Étape 2 Les fichiers CSV

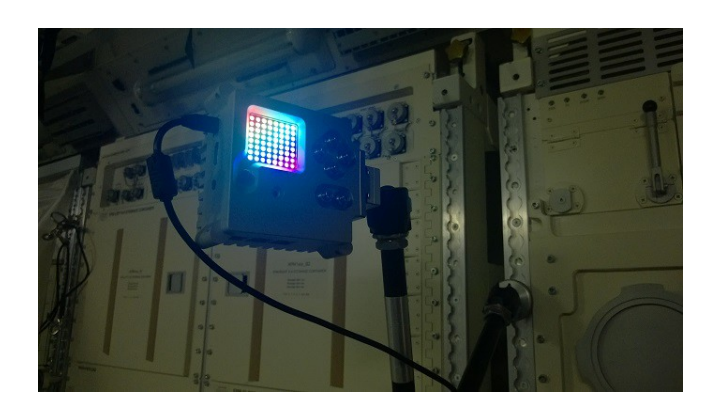

Si vous avez terminé le projet [Enregistreur de donn](https://projects.raspberrypi.org/en/projects/sense-hat-data-logger/)ées Sense HAT (https://projects.raspberrypi.org/en/projects/sense-hat-data-logger/), vous avez obtenu un grand fichier CSV (Comma Seperated Value, c'est-à-dire des valeurs séparées par des virgules), prêt à être examiné.

Vous pouvez aussi avoir terminé le projet [Astro Pi Mission Space Lab](https://astro-pi.org/mission-space-lab/guidelines/life-in-space) (https://astro-pi.org/mission-space-lab/guidelines/life-in-space) et disposer d'un fichier CSV à analyser lorsque vos données sont de retour de la Station spatiale internationale.

## Que contiennent les fichiers CSV ?

Un fichier CSV contient des lignes de données séparées par des virgules. En général, les fichiers CSV contiennent également une ligne d'en-tête qui décrit les données. Les fichiers CSV sont un excellent moyen de stocker des données sous forme de tableaux, mais ils peuvent être difficiles à lire pour les humains.

Voici un exemple de deux lignes provenant d'un fichier CSV, avec la ligne d'en-tête et la première ligne de données.

Date/Time,Latitude,Longitude,Temperature,Humidity,Pressure,Compass,MagX,MagY,MagZ,Pitch,Roll,Yaw,AccelX,AccelY,AccelZ,R,G,B,C,Motion 2022-01-31 12:21:15,6.833,152.032,32.7,57.5,1013.6,117,-5.4,-10.6,-4.4,0,360,117,0,0,0,29,27,24,84,1

Voici les mêmes données, mais sous forme de tableau, ce qui rend la lecture un peu plus facile.

**Date/Time Latitude Longitude Temperature Humidity Pressure Compass MagX MagY MagZ Pitch Roll Yaw AccelX AccelY AccelZ R G B C Motion** 2022-01-31

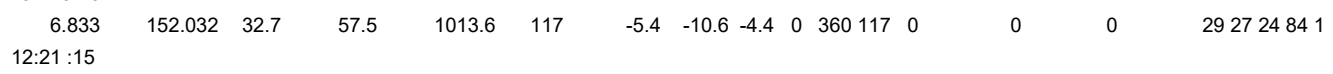

Pour faciliter la lecture et l'analyse des données d'un fichier CSV, il peut être ouvert à l'aide d'une feuille de calcul. L'exemple ci-dessous concerne Google Sheets, mais le processus est similaire pour les autres applications.

[Téléchargez ce](https://github.com/raspberrypilearning/astro-pi-flight-data-analysis/raw/master/en/resources/Astro%20PI%20Mark%20II%20commissioning%20data%20-%20IR.csv) **fichier CSV** (<u>https: //github.com/raspberrypilearning/astro-pi-flight-data-</u> [analysis/raw/master/en/resources/Astro](https://github.com/raspberrypilearning/astro-pi-flight-data-analysis/raw/master/en/resources/Astro%20PI%20Mark%20II%20commissioning%20data%20-%20IR.csv)%20PI%20Mark%20II%20commissioning%20data%20-%20IR.csv), qui contient des [données capturées par l'un des ordinateurs de vol embarqués dans l'ISS.](https://github.com/raspberrypilearning/astro-pi-flight-data-analysis/raw/master/en/resources/Astro%20PI%20Mark%20II%20commissioning%20data%20-%20IR.csv)

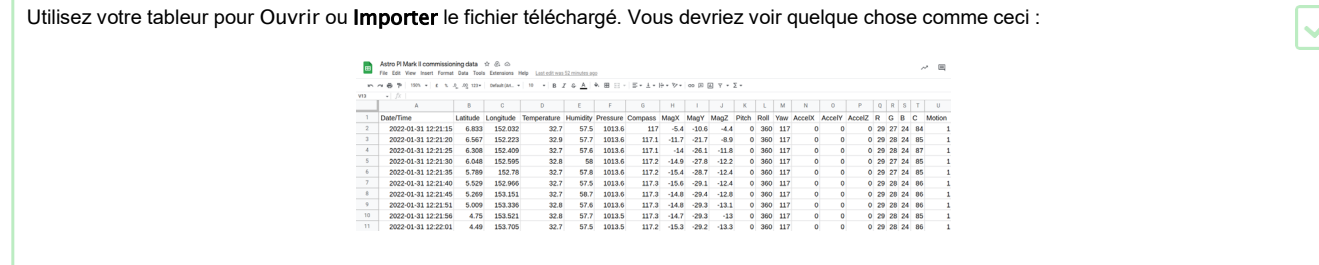

Si vous souhaitez collecter les données de déplacement de l'ordinateur de vol Astro Pi, regardez la section réduite ci-dessous.

#### Capteurs PIR de l**'**ordinateur de vol

i

#### Utilisation des capteurs PIR de l**'**ordinateur de vol

Les capteurs de mouvement PIR (infrarouge passif) des ordinateurs de vol embarqués à bord de l'ISS sont raccordés comme indiqué dans le schéma cidessous.

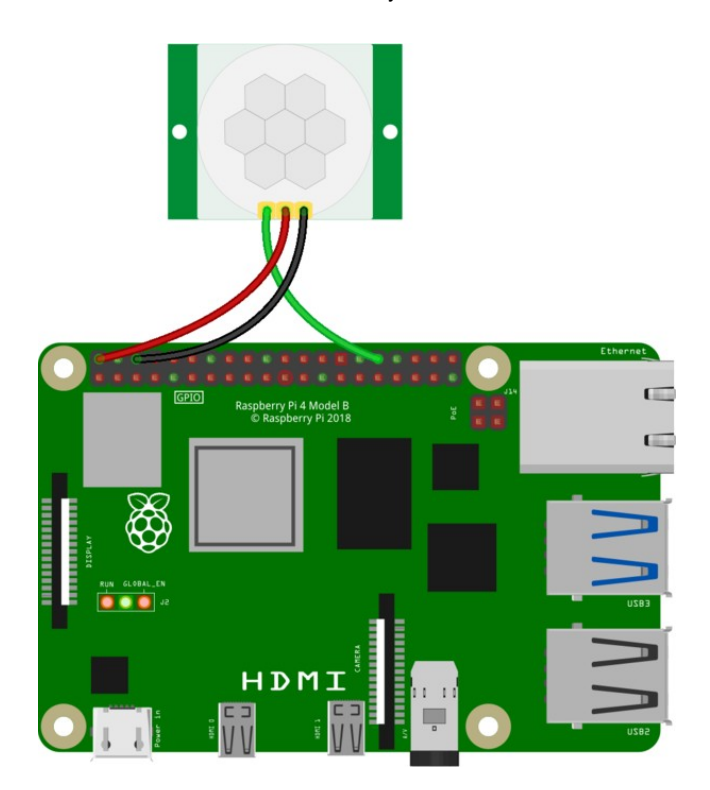

[Vous pouvez regarder toutes les méthodes](https://gpiozero.readthedocs.io/en/stable/api_input.html#motionsensor-d-sun-pir) 

[disponibles pour la classe](https://gpiozero.readthedocs.io/en/stable/api_input.html#motionsensor-d-sun-pir)  [MotionSensor](https://gpiozero.readthedocs.io/en/stable/api_input.html#motionsensor-d-sun-pir) dans la **[documentation](https://gpiozero.readthedocs.io/en/stable/api_input.html#motionsensor-d-sun-pir) gpiozero** (<u>https://gpiozero.readthedocs.io/en/stable/ap</u>

[i\\_input.html#motionsensor-d-sun-pir\)](https://gpiozero.readthedocs.io/en/stable/api_input.html#motionsensor-d-sun-pir)

Il existe trois principaux moyens de détecter les mouvements.

Le premier arrête votre programme jusqu'à ce qu'un mouvement soit détecté, puis continue. Un exemple

est donné ci-dessous. main.py

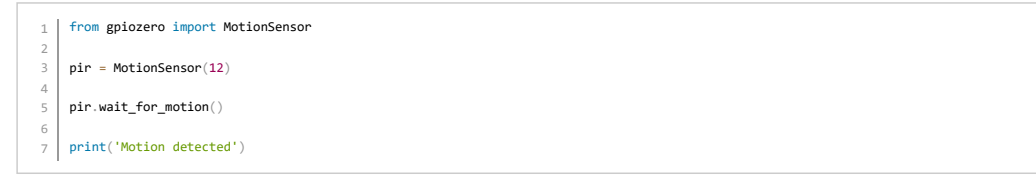

Le deuxième exécute une fonction que vous avez écrite à chaque fois qu'un mouvement est détecté. Un exemple

est donné ci-dessous.

main.py

La dernière méthode affiche Vrai ou Faux pour vous permettre d'enregistrer si un mouvement a été détecté ou non. Cette méthode est plus utile

si vous enregistrez des données provenant de l'ordinateur de vol pour les analyser ultérieurement.

main.py

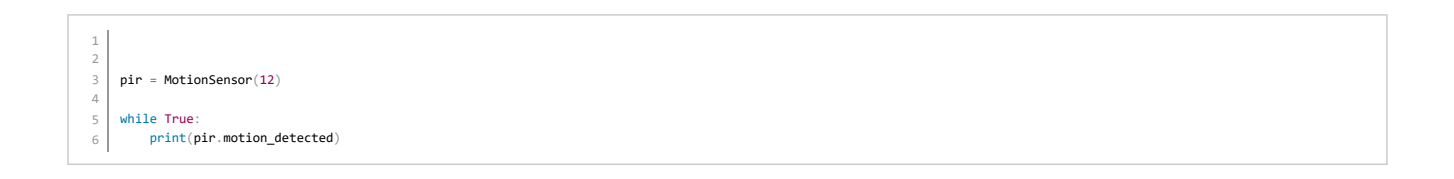

Remarque : le capteur de mouvement PIR prend quelques secondes entre deux d**é**tections de mouvement avant de pouvoir **ê**tre d**é**clench**é à** nouveau.

### Signification des en-t**ê**tes

**Nom de colonne Signification** Date/Time Date et heure auxquelles les mesures ont été effectuées<br>Latitude Position nord-sud de l'ISS Position nord-sud de l'ISS

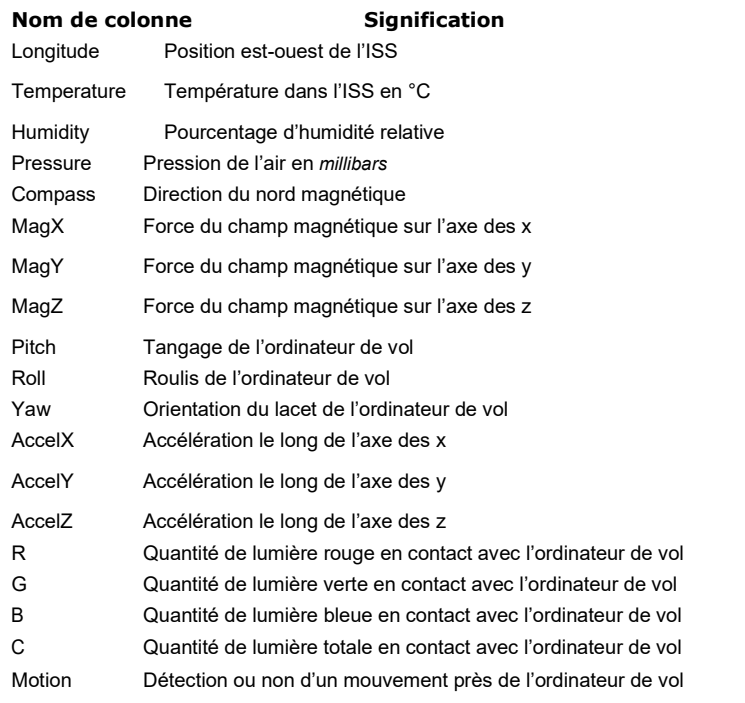

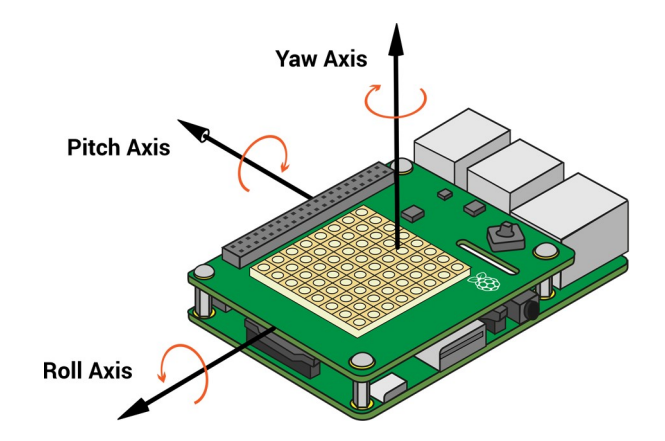

[Si vous avez besoin de vous familiariser avec les capteurs, un excellent guide est disponible](https://projects.raspberrypi.org/en/projects/getting-started-with-the-sense-hat) ici (https:[///](https://projects.raspberrypi.org/en/projects/getting-started-with-the-sense-hat) [projects.raspberrypi.org/en/projects/getting-started-with-the-sense-hat\)](https://projects.raspberrypi.org/en/projects/getting-started-with-the-sense-hat) pour vous aider à comprendre leur fonctionnement.

## Étape 3 Analyse des données

Le moyen le plus simple d'analyser les données est de tracer des graphiques, puis de rechercher les séquences ou les anomalies que vous pourriez y trouver. Vous pouvez sélectionner des colonnes de données dans un tableur, puis utiliser ces données pour tracer un graphique.

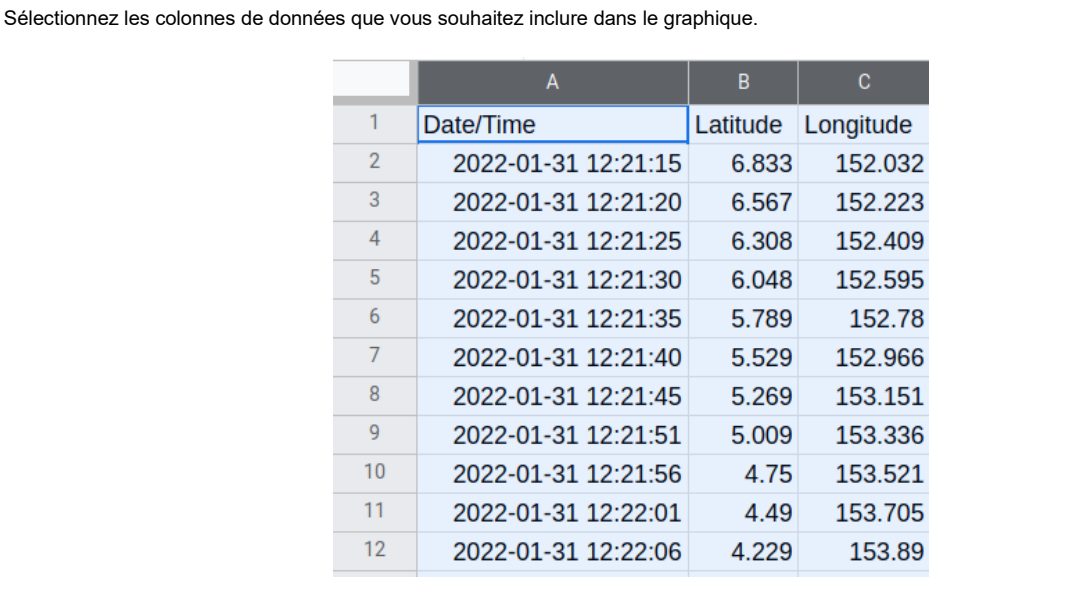

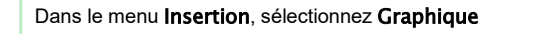

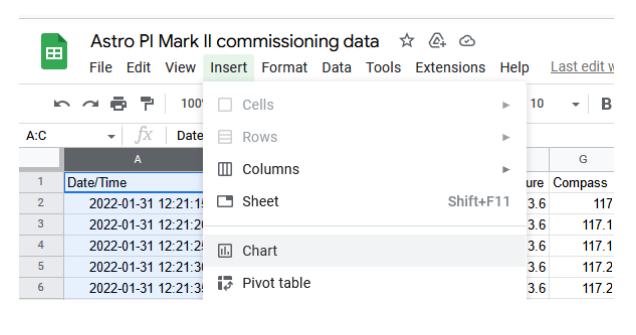

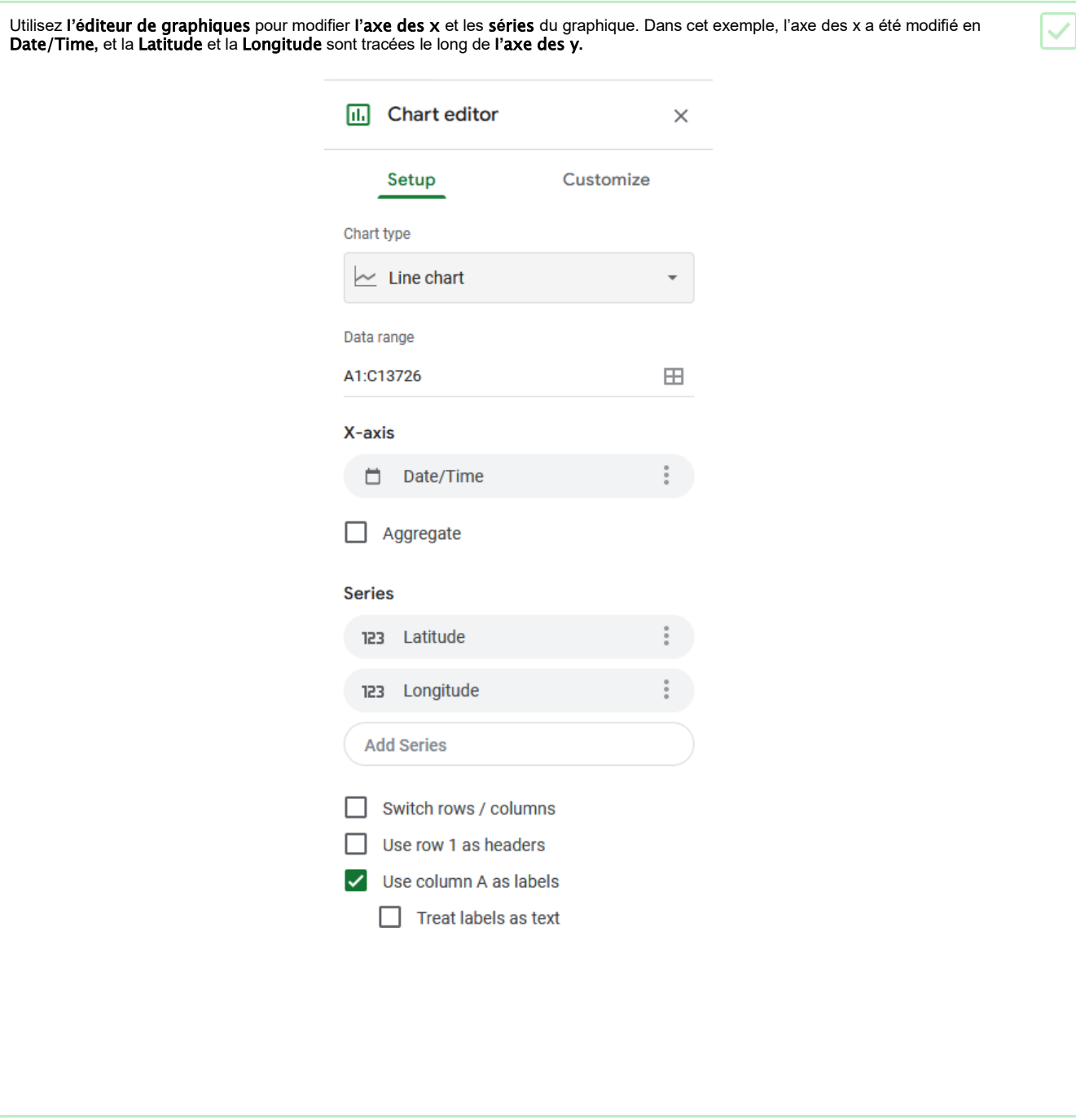

Voici le résultat obtenu à partir des données utilisées jusqu'à présent.

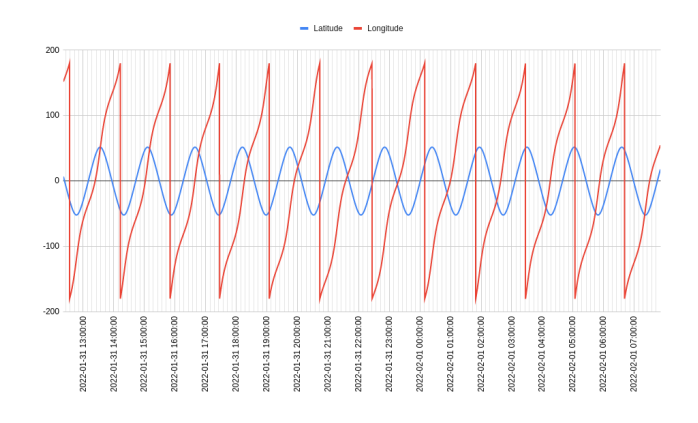

On voit clairement l'orbite cyclique de l'ISS dans ce graphique et, en affinant l'axe temporel, vous pouvez l'utiliser pour calculer que l'ISS effectue une rotation autour de la Terre toutes les 90 minutes.

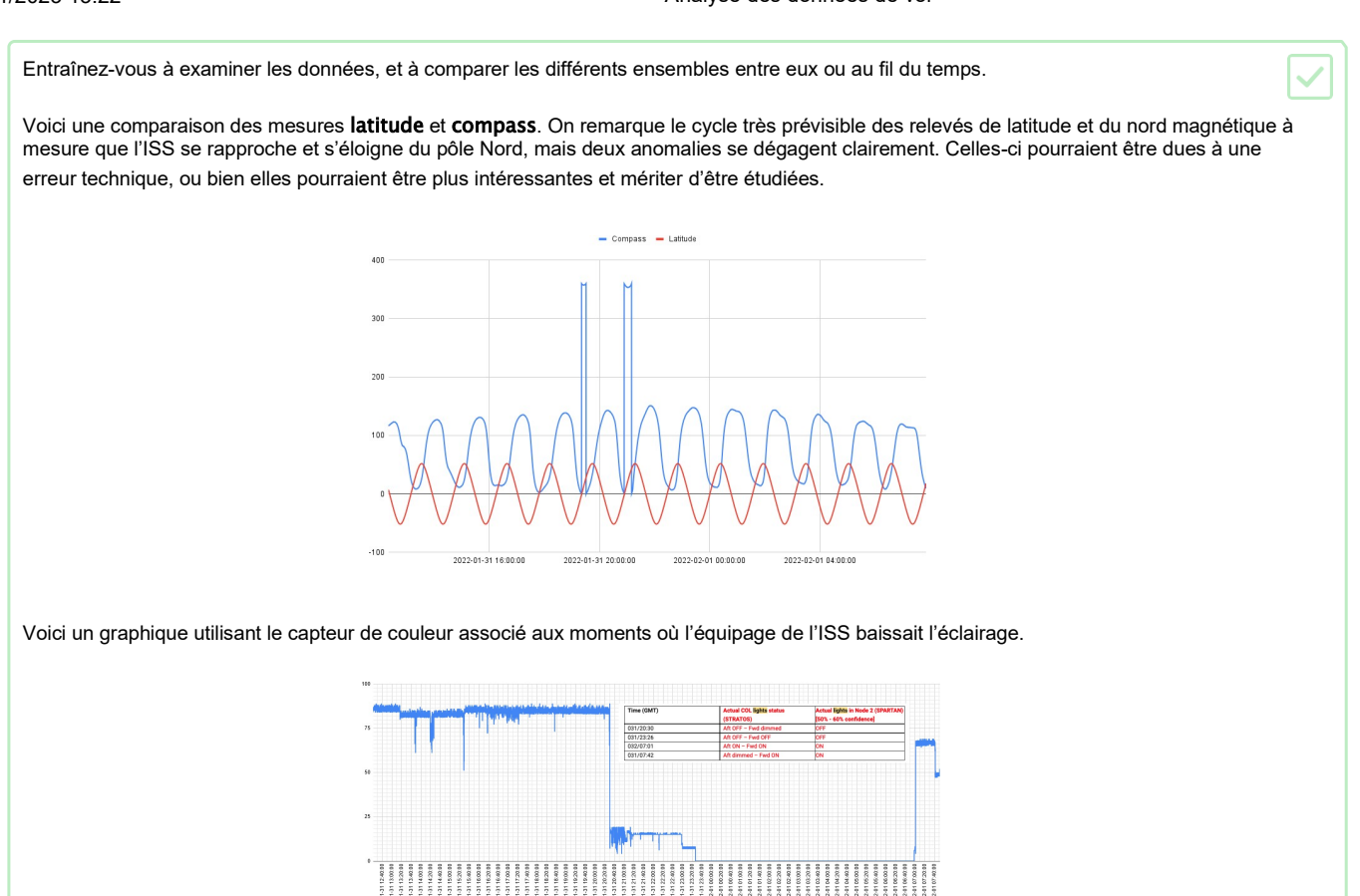

Python propose aussi une bibliothèque de graphiques appelée [matplotlib](http://matplotlib.org/) (http://matplotlib.org/), qui peut être utilisée pour créer de beaux graphiques. Pour commencer, consultez le guide disponible ici (https://github.com/raspberrypilearning/astro-pi-flight-data[analysis/blob/master/graphing.md\)](https://github.com/raspberrypilearning/astro-pi-flight-data-analysis/blob/master/graphing.md).

\n The equation is:\n 
$$
\frac{20}{2}
$$
\n

\n\n The equation is:\n  $\frac{420 \text{ km}}{20}$ \n

\n\n The equation is:\n  $\frac{420 \text{ km}}{20}$ \n

\n\n The equation is:\n  $\frac{420 \text{ km}}{20}$ \n

\n\n The equation is:\n  $\frac{420 \text{ km}}{20}$ \n

\n\n The equation is:\n  $\frac{420 \text{ km}}{20}$ \n

Figure 1: ISS Elevation (left) and discretized ISS Elevation on the map (right).

## Étape 4 Que faut-il rechercher ?

Il existe beaucoup de séquences et d'anomalies que vous pouvez rechercher afin de découvrir des événements intéressants pouvant affecter la vie des astronautes sur l'ISS. L'un de ces événements qui pourraient présenter un intérêt est le surorbitage de l'ISS.

L'ISS perd 50 à 100 mètres d'altitude par jour et si ce phénomène n'est pas surveillé, elle finira par rentrer de nouveau dans l'atmosphère et par se consumer comme une météorite ! En effet, l'ISS est en orbite terrestre basse (LEO), soit à 400 km. À cette altitude, une faible quantité d'atmosphère est toujours présente. Cet air freine l'ISS, ce qui se traduit par un lent déclin de son orbite avec le temps.

Pour éviter sa combustion en rentrant dans l'atmosphère, l'ISS fait régulièrement l'objet d'un surorbitage à l'aide d'un engin spatial arrimé. Le surorbitage consiste à allumer les propulseurs pendant un instant, afin de ramener l'ISS à l'altitude souhaitée.

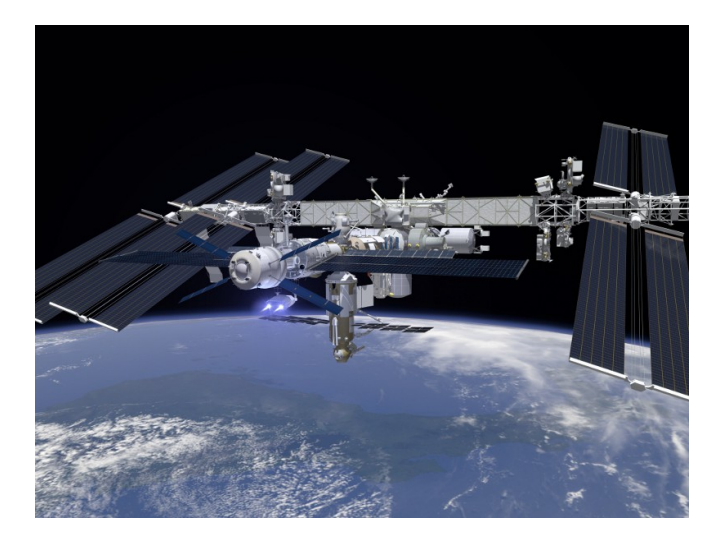

Le graphique ci-dessous affiche le temps sur l'axe horizontal et l'altitude de l'ISS en kilomètres sur l'axe vertical. Vous pouvez constater que de temps en temps, l'altitude remonte. Ce sont les surorbitages et vous pouvez constater qu'ils interviennent de façon assez irrégulière.

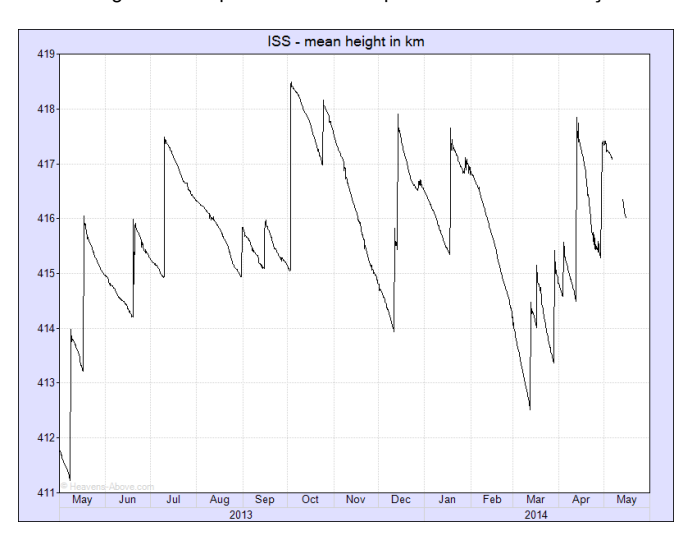

L'Astro Pi ne peut pas mesurer l'altitude depuis l'intérieur de l'ISS, cette information ne fait donc pas partie des données CSV. Cependant, lors d'une opération de surorbitage de l'ISS, le Pi peut détecter la force de **l'**acc**é**l**é**ration appliquée par les propulseurs de l'engin spatial. En termes de micropesanteur, les axes X, Y et Z de l'accéléromètre doivent toujours indiquer des valeurs proches de zéro g. Toutefois, au moins un ou deux axes détectent une certaine force lorsque les propulseurs sont allumés.

#### [L'équipage affirme ressentir les effets des opérations de surorbitage](https://github.com/raspberrypilearning/astro-pi-guide/blob/master/sensors/movement.md) ; **l'**acc**é**l**é**rom**è**tre Sense HAT (https:[///](https://github.com/raspberrypilearning/astro-pi-guide/blob/master/sensors/movement.md)

[github.com/raspberrypilearning/astro-pi-guide/blob/master/sensors/movement.md\)](https://github.com/raspberrypilearning/astro-pi-guide/blob/master/sensors/movement.md) doit donc les détecter à coup sû[r.Aussi, vous devez](https://github.com/raspberrypilearning/astro-pi-guide/blob/master/sensors/movement.md)  [pouvoir déterminer à quels moments les surorbitages de l'ISS se sont produits et combien](https://github.com/raspberrypilearning/astro-pi-guide/blob/master/sensors/movement.md) de temps ils ont duré. Consultez ce site [\(http:///](http://www.heavens-above.com/IssHeight.aspx) [www.heavens-above.com/IssHeight.aspx\)](http://www.heavens-above.com/IssHeight.aspx) pour afficher le dernier graphique d'altitude ; vous devez pouvoir le corréler avec les données des fichiers CSV.

Si vous vous lancez dans le challenge Astro Pi, vous devez avoir conscience que votre exp**é**rience ne fonctionnera que pendant trois heures, et que la date et l**'**heure de d**é**marrage de votre exp**é**rience sont impr**é**visibles. Cela doit **ê**tre pris en compte dans le choix des donn**é**es que vous allez recueillir.

#### **É**tape 5 Et la suite ?

Jouez avec votre propre Sense HAT pour vous familiariser avec la collecte de données, leur enregistrement dans un

fichier CSV et leur analyse. Vous pouvez essayer de trouver des séquences ou des anomalies dans les données de

l'ordinateur de vol que vous avez téléchargées précédemment.

En choisissant le parcours « La vie dans l'espace », vous pouvez planifier une expérience à mener sur l'ISS, afin d'observer les conditions environnementales dans l'espace.

Publié par la Fondation Raspberry Pi (https://www.raspberrypi.org) sous licence Creative Commons (https://creativecommons.org/licenses/by-sa/4.0/deed.fr). [Consulter les projets et les licences sur le site de GitHub \(https:///github.com/RaspberryPiLearning/astro-pi-flight-data-analysis\)](https://github.com/RaspberryPiLearning/astro-pi-flight-data-analysis)